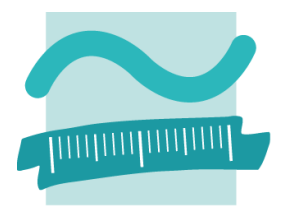

# BEUTH HOCHSCHULE FÜR TECHNIK BERLIN **University of Applied Sciences**

Beuth Hochschule für Technik Berlin Fachbereich VIII: Maschinenbau, Veranstaltungstechnik, Verfahrenstechnik Studiengang: Veranstaltungstechnik und -management (B.Eng.) Exposé für eine Bachelorarbeit zum Thema: Entwicklung eines Lehr- & Laborprojekts zum Thema "Bildregie und Produktionsumgebung mit mehreren Kameras"

# Exposé

Entwicklung eines Lehr- & Laborprojektes zum Thema "Bildregie und Produktionsumgebung mit mehreren Kameras"

### **Verfasst durch:**

Constantin Ludwig Schneider, Matrikel-Nr.: 881804

#### **Datum der Abgabe:**

31.12.2021

#### **Betreuer:**

Prof. Dr. rer. nat. Alexander Lindau

### **Gutachter:**

Prof. Dr. phil. Robert Strzebkowski

# Inhaltsverzeichnis

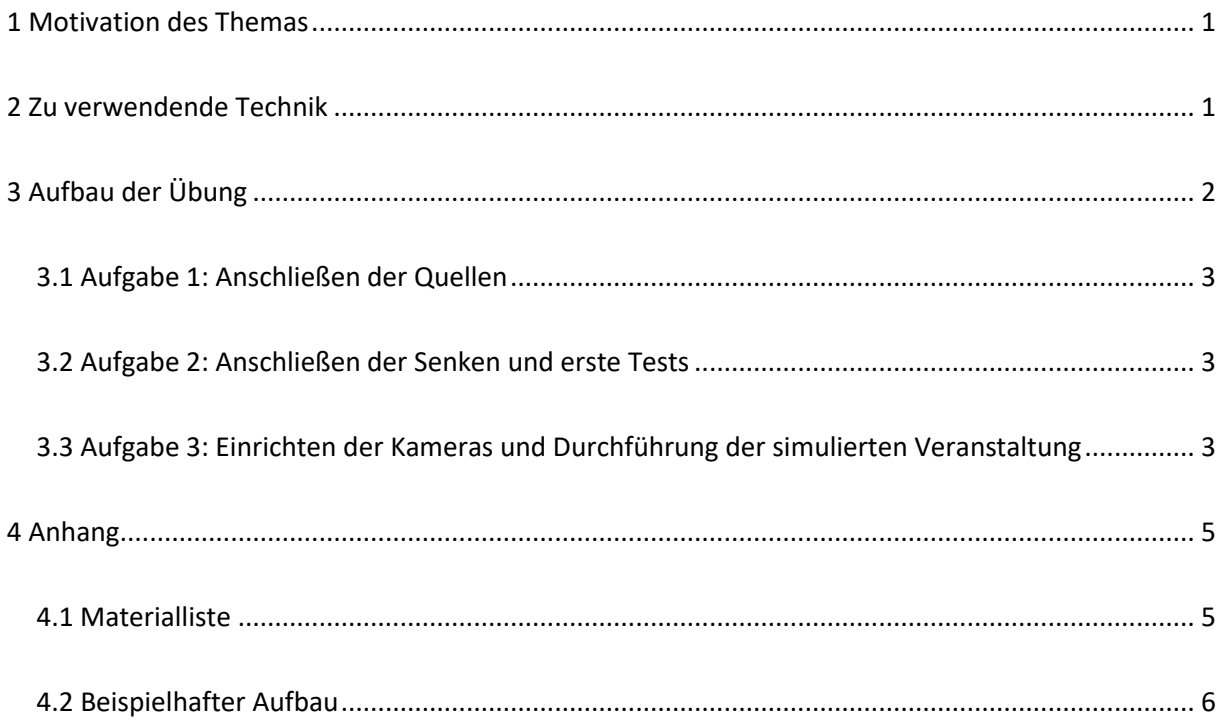

#### <span id="page-2-0"></span>1 Motivation des Themas

In Zeiten, in denen die Übertragung von Videoinhalten immer mehr an Bedeutung gewinnt, ist eine qualitativ hochwertige und nachvollziehbare Kameraführung und Bildregie von immer größer werdender Bedeutung. Schon mit der Zuhilfenahme von zwei Kameras in verschiedenen Winkeln und Bildausschnitten, kann eine dynamische Bildführung für den Zuschauer erzeugt werden. Hierfür gibt es verschiedene Ausführungen, beispielsweise können Bildmischung, Regie und die Bedienung der Kameras auf eine Vielzahl von Personen aufgeteilt werden, oder alle Aufgaben von einer Person erledigt werden.

Die zu verfassende Bachelorarbeit soll im ersten theoretischen Teil den aktuellen Stand der Technik und die aktuellen Arbeitsweisen mit mehreren Kameras und einem Bildmischer dokumentieren und vergleichen. Darauf aufbauend folgt der zweite anwendungsorientierte Teil, in dem die folgende Aufgabenstellung für eine Lehr- und Laborübung im Bachelorstudiengang Theater-, Veranstaltungstechnik und -management zum Thema ausgearbeitet und formuliert wird.

Im praktischen Teil, auf welchem der Fokus der Bachelorarbeit liegt, sollen die Studierenden stufenweise das Arbeiten mit einem Bildmischer zur Produktion und Aufnahme einer live stattfindenden Veranstaltung erlernen. Dazu wird eine Situation simuliert, die so zum Beispiel während eines Kongresses stattfinden kann: Auf einer Bühne findet ein Gespräch, Vortrag oder Ähnliches statt. Diese Situation wird von mehreren Kameras aufgenommen, ein Bildmischer schneidet die Bilder live zusammen und das Ganze wird auf eine im Veranstaltungsraum befindliche Leinwand mit einem Beamer projiziert. Gleichzeitig wird das projizierte Bild über einen zweiten Videoausgang zur späteren Verwertung aufgezeichnet. Zur Lösung dieser Aufgabe wird es drei aufeinander folgende Aufgabenteile mit steigender Schwierigkeit geben. Diese drei Aufgaben sollen in diesem Exposé grob beschrieben und ausformuliert werden. Die endgültige Aufgabenstellung kann in der Abschlussarbeit abweichen.

#### <span id="page-2-1"></span>2 Zu verwendende Technik

Da diese Übung als Lehr- und Laborübung stattfinden wird, soll möglichst die schon vorhandene Technik des Medienstudios und des Lichtlabors der Beuth Hochschule für Technik, zukünftig Berliner Hochschule für Technik, verwendet werden.

Der Bildmischer als zentrales Element ist der Blackmagic Design ATEM Television Studio Pro. Dieser ist ein Full-HD-fähiger Bildmischer, welcher insgesamt 8 Videoeingänge und 8 Videoausgänge besitzt. Hierbei sind die Eingänge in jeweils 4 HDMI und 4 SDI Inputs und die Ausgänge in 4 SDI Outputs, 1 SDI-Aux Output, 1 SDI Program Output und jeweils 1 SDI und HDMI Multiview Output aufgeteilt.

Als Inputsignal werden dem Bildmischer über jeweils einen SDI Eingang von 2 Sony PXW-X70 Kameras die Livebilder gespeist. Zudem besteht auch die Möglichkeit die vorhandene GoPro Hero 4 mithilfe eines Mini-HDMI zu HDMI Kabels als dritte Kamera für eine Raumtotale anzuschließen. Außerdem soll ein Blu-Ray-Player oder ein Computer als Zuspieler über HDMI an den Bildmischer mit angebunden werden.

Als Vorschaumonitor wird der vorhandene 1x SWIT S-1173FS Video Produktionsmonitor als kalibrierter Vorschauer an den SDI Multiview Output des Bildmischers angeschlossen.

Aus dem Bildmischer soll zum einen ein Signal zu einem Beamer und zum anderen ein Bildsignal für die Aufnahme der Situation zu einem Aufnahmecomputer aus dem Medienstudio gehen. Für die Aufnahme wird ein SDI zu HDMI Converter benötigt, um den vorhandenen SDI Outputs des Bildmischers zu benutzen. Das ausgehende HDMI Signal wird in die Capture Card des Aufnahmecomputers geleitet. Auf diesem Computer läuft ein entsprechendes Programm zur Aufnahme, hierfür kann zum Beispiel Open Broadcaster Software (OBS) benutzt werden.

Die Übertragung des Tons soll für diese Aufgabe eher nebensächlich und nicht Hauptaufgabe der Übung sein. Daher wird hier für lediglich das Sennheiser Kondensator Mikrophone ME64 über XLR als Raummikro an das Behringer XENYX 1204 angeschlossen. Dort kann die Lautstärke und Abmischung des Mikros geregelt werden. Von dem Behringer Mischpult wird das Tonsignal ebenfalls über XLR in den Bildmischer geschickt, von dem es dann zu den Senken geleitet wird.

### <span id="page-3-0"></span>3 Aufbau der Übung

Bei der Durchführung der Übung sollen die Studierenden in drei aufeinander folgenden Aufgaben den Aufbau und den Umgang mit der Bildregie und der Kameraführung erlernen. Hierzu werden Gruppen aus jeweils drei bis vier Studierenden gebildet, die zusammen die verschiedenen Aufgabenteile zu lösen haben. Die Aufgaben sollen sich dabei in der Komplexität steigern und aufeinander aufbauen. Vor der ersten Übungsstunde erhalten die Studierenden bereits eine Materialliste. Mit Zuhilfenahme dieser sollen die Studierenden vorbereitend zur Übung in Eigenarbeit Signalflussdiagramme zu jeder Aufgabe erstellen, welche zur ersten Übungsstunde mitgebracht werden sollen. Diese können mit den im Rahmen der Bachelorarbeit erstellten Signalflussdiagrammen zu jeder Aufgabe als Musterlösung verglichen werden. Zur Vorbereitung kann den Studierenden die Bedienungsanleitungen der wichtigsten Geräte, wie zum Beispiel des Bildmischers oder der Kameras, zur Verfügung gestellt werden. Voraussetzendes Wissen der Studierenden sind die gängigen Kameraeinstellungen und Bildausschnitte sowie das Funktionsprinzip eines Bildmischers.

#### <span id="page-4-0"></span>3.1 Aufgabe 1: Anschließen der Quellen

In der ersten Aufgabe soll der Anschluss und die Inbetriebnahme sämtlicher Quellen nach dem zuvor erstellten Signalflussdiagramm erfolgen. Hierfür ist es zunächst nötig die Kameras und das Raummikro an einer geeigneten Position aufzustellen. Im Anschluss daran erfolgt die Verkabelung der Kameras zum Bildmischer, ebenso wie die Verkabelung des Zuspielers, der Videos von einem USB-Stick abspielen kann, um ein Intro und ein Outro in die Aufzeichnung zu integrieren. Zudem soll das Raummikro an das Mischpult angeschlossen werden, welches daraufhin mit dem Bildmischer verkabelt wird.

#### <span id="page-4-1"></span>3.2 Aufgabe 2: Anschließen der Senken und erste Tests

Nach dem Anschließen der Quellen, erfolgt in der zweiten Aufgabe der Anschluss und die Inbetriebnahme der Senken. Hierzu muss zunächst der Vorschaumonitor an den Bildmischer angeschlossen werden, um das Funktionieren der Quellen am Bildmischer zu verifizieren. Danach erfolgt der Anschluss des Beamers zur direkten Live-Übertragung der Situation. Daraufhin soll die gleichzeitige Aufnahme vorbereitet werden, zu diesem Zweck muss der Aufnahmecomputer als Senke an den Bildmischer angeschlossen werden und das entsprechende Aufnahmeprogramm vorbereitet werden. Dazu gehört das Einrichten der Szene, sodass das eingespeiste Bild zu sehen ist und das Einrichten der Tonquelle, damit auch der Sound mit aufgenommen wird. Zuletzt folgt das Auswählen des Dateiformats, in dem die Aufnahme auf der internen Festplatte des Aufnahmecomputers gespeichert werden soll.

#### <span id="page-4-2"></span>3.3 Aufgabe 3: Einrichten der Kameras und Durchführung der simulierten Veranstaltung

Als finale Aufgabe folgt nun das Einrichten der Kameras. Hierfür muss zunächst eine passende Beleuchtungssituation mithilfe der vorhandenen Leuchten im Lichtstudio, oder des dreipunkt-Reportage-Beleuchtungssets des Medienstudios geschaffen werden. Daraufhin folgt die Einstellung der wesentlichen Parameter an den Kameras, die am besten manuell eingestellt werden. Dazu gehört das Einstellen der Blende, des Fokus, des Weißabgleichs, des Shutters, beziehungsweise des Gains und des Bildausschnitts. Hierbei ist auf ein stimmiges Bild aller Kameras zu achten. Ein wichtiges Hilfsmittel aus der Praxis könnte hier der Bildübergang "Wischen" an dem Bildmischer sein. Mithilfe dessen kann man zwei Kamerabilder zur Hälfte nebeneinander anzeigen lassen. Sind die Kameras auf das gleiche Objekt gerichtet, kann der Bildausschnitt verglichen und auftretende Abweichung direkt begutachtet und angepasst werden.

Als Vergleichsobjekt kann hierfür ein Colorchecker Passport oder Color reference Targets zur Hilfe genommen werden. Zusätzlich kann die im SWIT Vorschaumonitor eingebaute Messtechnik zum Überprüfen der Parameter verwendet werden.

Nach dem Aufbau und Einrichten des Setups folgt die Durchführung der fiktiven Situation. Hierfür begibt sich einer der Studierenden an den Bildmischer und übernimmt die Rolle des Regisseurs und Bildmischers. Er kann selbst entscheiden, welches Bild er gerne wann zeigen möchte und gibt per gerufener Anweisung den Studierenden an der Kamera Bildausschnitte vor. Diese sind mit dieser Methode auf der Aufnahme zu hören, dort wäre in der Realität selbstverständlich ein Intercom-System von Nöten, worauf hier zu Übungszwecken verzichtet wird. Zudem übernimmt der jeweilige Studierende die Bedienung des Zuspielers für das Intro und das Outro der Aufzeichnung. Die anderen beiden Studierenden begeben sich in die Rolle der Kamera-Operator und steuern die beiden auf den Stativen stehenden Videokameras. Sollte die Gruppe aus vier Studierenden bestehen, besetzt der vierte Studierende die Rolle des Regisseurs und gibt dem Bildmischer die Bildschnitte vor und übernimmt das Abspielen des Intros und Outros von dem Blu-Ray-Player.

Damit die Studierenden, die gerade die Übung durchführenden, nicht nur einen leeren Raum filmen, fungieren die gerade nicht arbeitenden Gruppen als Teilnehmenden einer Diskussionsrunde. Hierfür begeben sich drei bis vier Personen auf die dafür aufgebaute "Bühne" und diskutieren über ein beliebiges Thema. Einer der Studierenden übernimmt die Rolle des Diskussionsleiters und spricht zu Anfang und am Ende wenige einleitende und ausleitende Worte. Dazwischen kann er Themen ansprechen, sollte keine rege Diskussion zu Stande gekommen sein. Der Regisseur/Bildmischer achtet dabei auf den Verlauf der Diskussion und versucht die aktuell redende Person bestmöglich ins Bild zu bekommen.

Nach kurzem Bekanntmachen mit den technischen Geräten, soll der Regisseur die Aufnahme am Aufnahmerechner starten und das Intro starten. Daraufhin folgt der Schnitt zum Leiter der Diskussionsrunde, der diese kurz einleitet. Danach starten die Diskussion und die Aufzeichnung dessen. Nach circa vier bis fünf Minuten beendet der Diskussionsrundenleiter die kurze Show und der Regisseur startet in Absprache mit dem Bildmischer das Abspielen des Outros. Nach dem Ende des Outros wird die Aufzeichnung beendet. Daraufhin besprechen sich die Studierenden der durchführenden Gruppe kurz und erläutern was gut gelaufen ist und wo noch etwas verbessert werden kann. Hierzu kann auch die Aufnahme angeschaut werden. Die Datei der Aufnahme ist daraufhin mit dem Gruppenname und der Take-Nummer umzubenennen. Danach werden die Rollen in der durchführenden Gruppe gewechselt, in der Diskussionsrunde kann nach eigenem Ermessen gewechselt werden. Daraufhin wird das Prozedere wiederholt, bis jeder in der durchführenden Gruppe jede Rolle einmal übernommen hat.

## <span id="page-6-0"></span>4 Anhang

#### <span id="page-6-1"></span>4.1 Materialliste

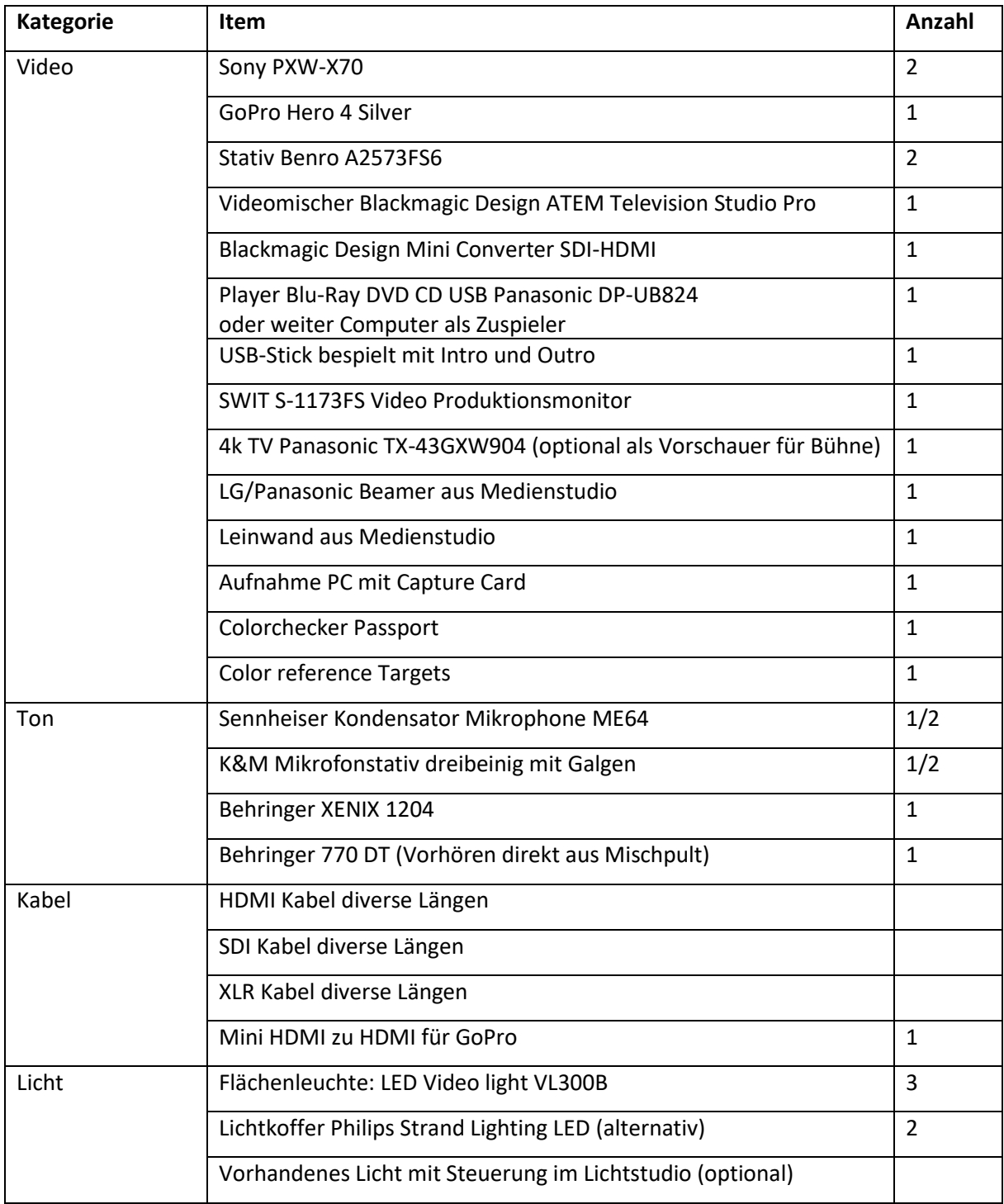

#### <span id="page-7-0"></span>4.2 Beispielhafter Aufbau

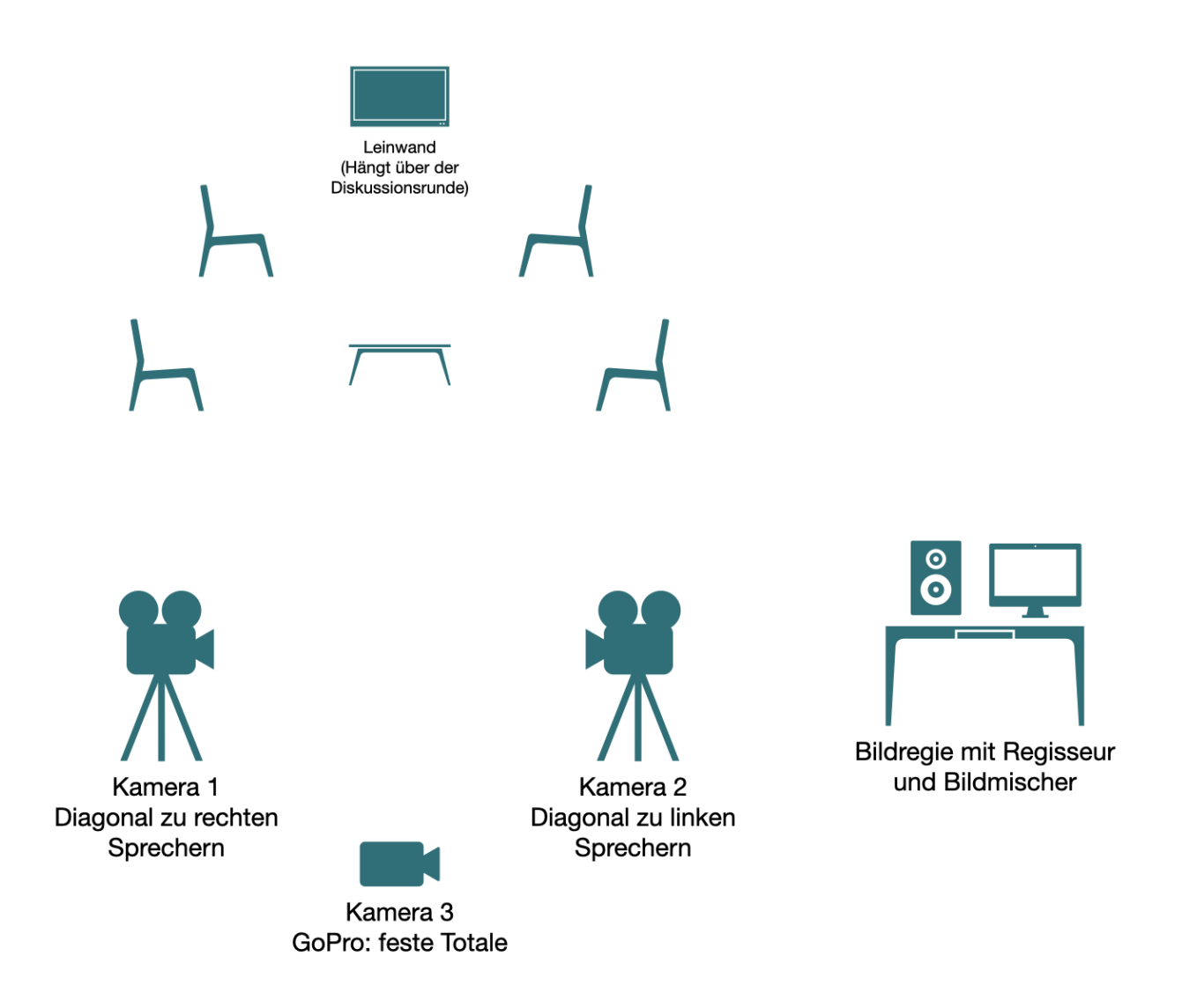